# **Online Bracketbibliothek**

Ab Release 3.2.100 (233) kann die lokale Bracketbibliothek von lizenzierten Anwendern der Programmversionen

- OnyxCeph<sup>3™</sup> 3D PRO
- OnyxCeph<sup>3™</sup> LAB
- OnyxCeph<sup>3™</sup> OMS

online abgeglichen und um online verfügbare Brackets erweitert werden.

#### **Bibliothek öffnen**

\_ \_ \_ \_

▼

Der Aufruf erfolgt über Hauptmenüeintag [Ansicht|Bracketbibliothek] oder Shortcut SHIFT+STRG+B

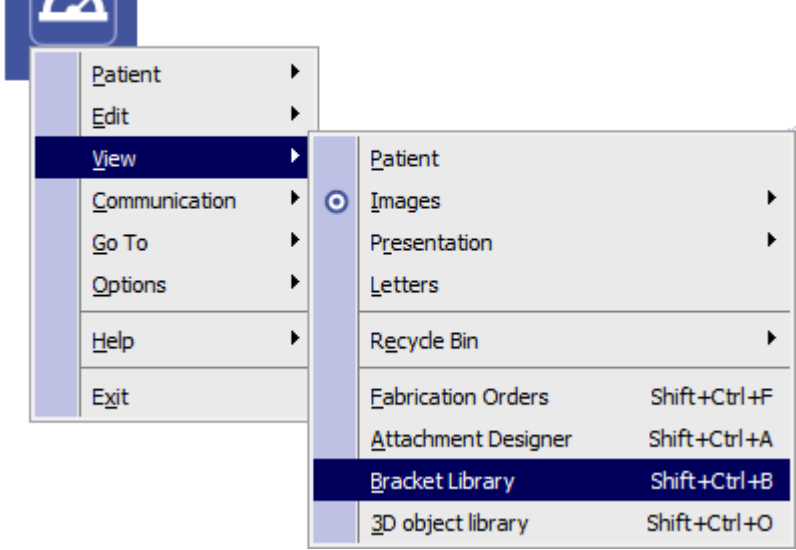

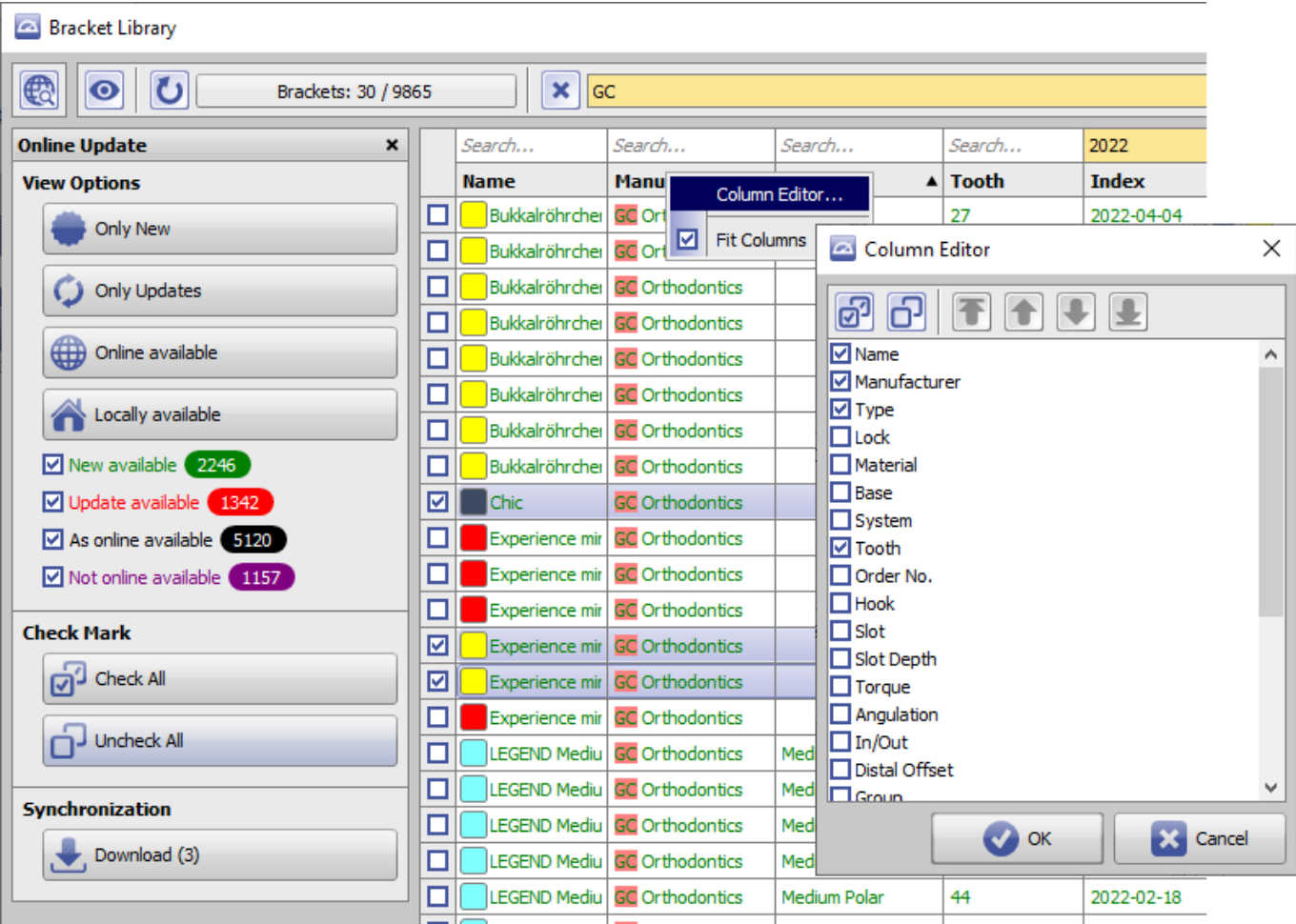

Die lokale Brackettabelle lässt sich mit Icon-Taste [Aktualisieren] **b**erneut einlesen. Mit Icon-Taste [Auf

Updates prüfen] kann der Datenbestand der Online Bracketbibliothek mit dem der lokalen Brackettabelle anhand der Datensatz-ID abgeglichen werden. Als Ergebnis des Vergleiches werden die auf beiden Seiten verfügbaren Bracket-Datensätze kategorisiert und dementsprechend farbcodiert:

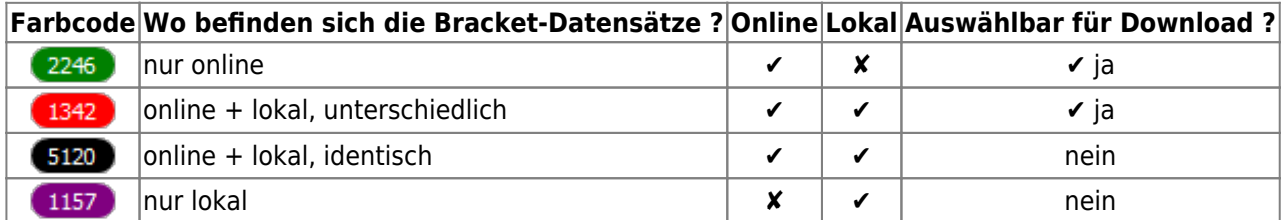

### **Suche und Filter**

Die Listenansicht aller Brackets kann im Panel [Ansichtsoptionen] mit Tasten und Checkboxen entsprechend dieser Kategorien gefiltert werden.

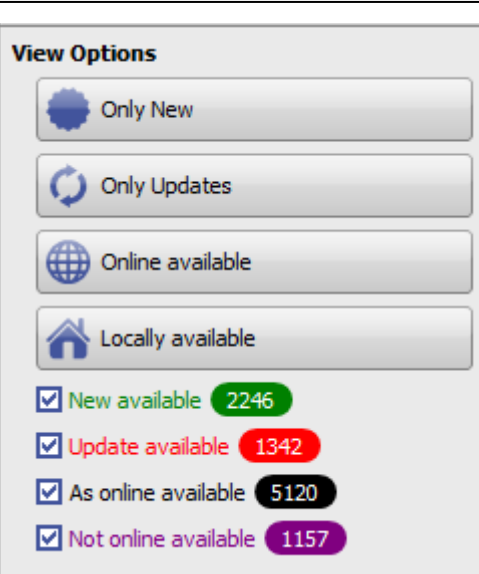

Zusätzlich kann das Suchfeld oberhalb jedes Spaltenkopfes und das Volltext-Suchfeld über der Tabelle verwendet werden, um die Listenansicht auf die gewünschten Datensätze einzugrenzen. Mittel Kontextmenü über der Kopfzeile lassen sich die anzuzeigenden Spalten konfigurieren.

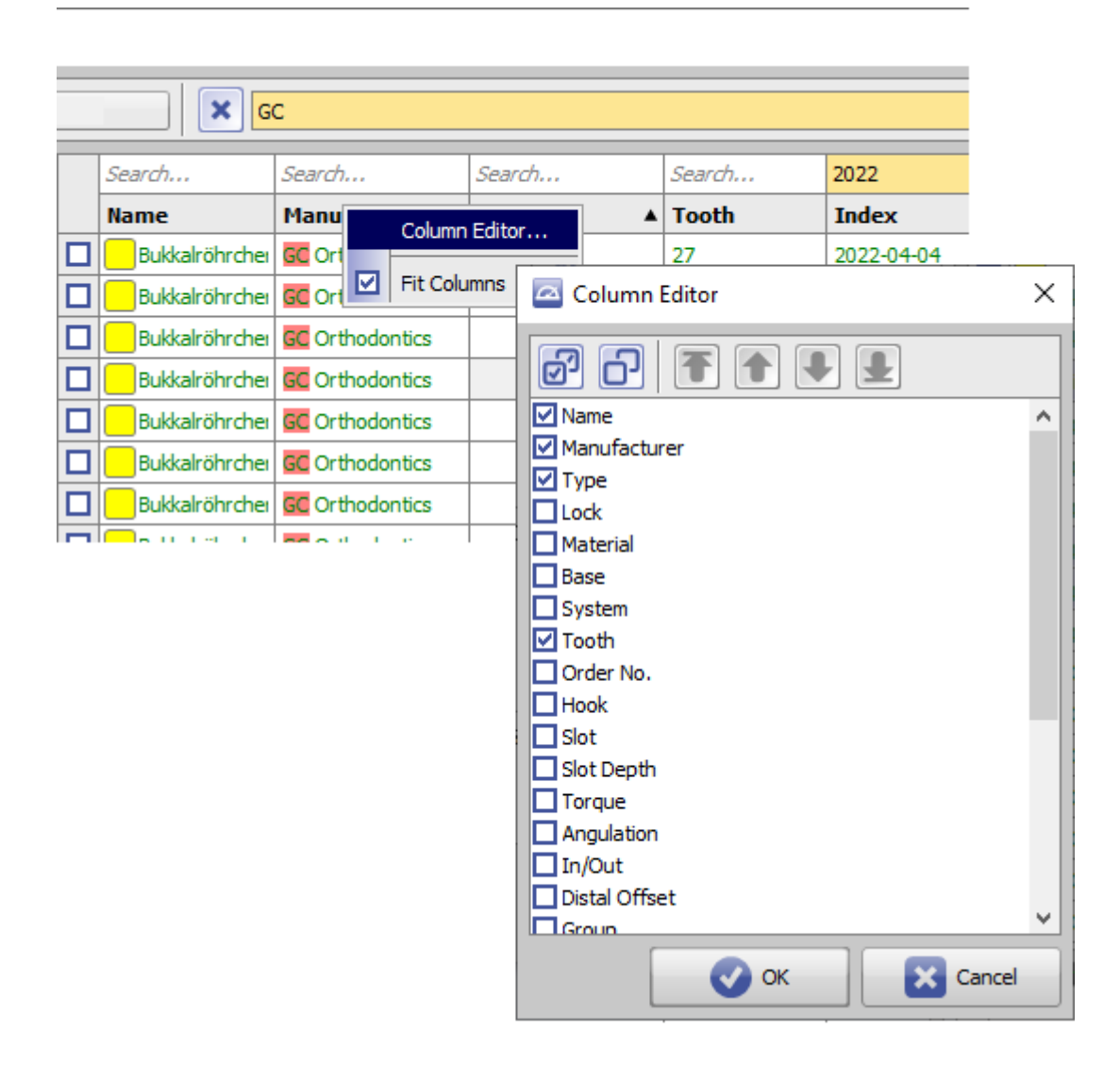

## **Brackets herunterladen**

Um Online verfügbare Brackets (grün oder rot markiert) in die lokale Brackettabelle herunterzuladen, muss die Checkbox links vom jeweiligen Listeneintrag aktiviert werden. Mit den Tasten [Alle auswählen] und [Keine auswählen] kann diese Aktivierung für alle in der Liste angezeigten Datensätze gleichzeitig erfolgen bzw. aufgehoben werden:

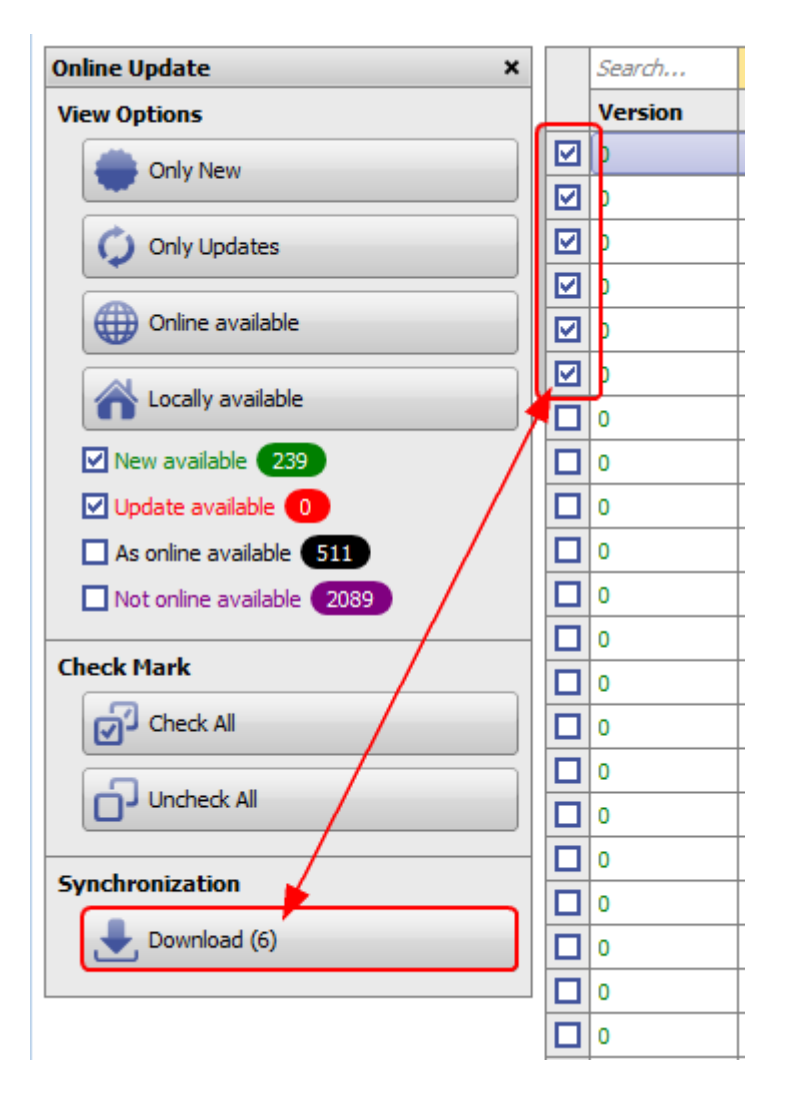

## **Verweise**

W [Brackets/Attachments herunterladen](http://www.onyxwiki.net/doku.php?id=bracketlib_download) [Import-Anforderungen für Bracketdateien](http://www.onyxwiki.net/doku.php?id=bracketlib_requirements) W)

From: <http://www.onyxwiki.net/>- **[OnyxCeph³™ Wiki]**

Permanent link: **<http://www.onyxwiki.net/doku.php?id=3948>**

Last update: **2023/07/12 07:51**

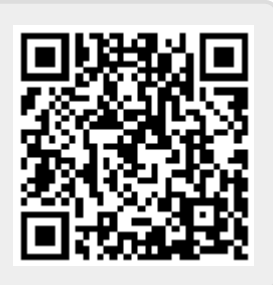